# DESIGNING MOODLE APPLICATIONS AS A DIGITAL SIMULATION LEARNING MEDIA AT SMK NUSANTARA 1 CIPUTAT

**Yoli Prastika Koto<sup>1</sup>, Mahbubul Wathoni<sup>2</sup>, Yasin Efendi<sup>3</sup>, Phaosan Jehwae<sup>4</sup>** <sup>1,2,3)</sup> Faculty of Education, University of Muhammadiyah Jakarta, Jl. KH. Ahmad Dahlan, Cireundeu, Ciputat, Tangerang 15419, Indonesia. <sup>4)</sup> Fatony University, Khao Tum, Yarang District Pattani, Thailand

yoliprastikakoto@gmail.com, mahbubul.wathoni@umj.ac.id

## ABSTRACT

Moodle is a web service that provides support for online learning activities. With Moodle, learning can be done anytime and anywhere as long as there is an internet connection. The model used in this research is the ADDIE model which includes analysis, design, development, implementation, and evaluation. And the application used is XAMPP. The validity and practicality tests involved 1 material expert, 1 media expert and X AKL class students totaling 5 students for small groups and 25 students for large groups. The instrument used is a questionnaire or questionnaire. The data collection time of students on July 06, 2022 at SMK Nusantara 1 Ciputat. The results of the material expert validation test research obtained an average score of 95%, the results of the student practicality test research obtained an average score of 96%, and the results of the student practicality test research obtained an average score of 92.8%.

Keywords: Moodle, Learning Media, XAMPP

### **INTRODUCTION**

The rapid development of information technology has a positive impact, besides that the development of this technology has an impact on socio-cultural changes, one of which is the changes that occur in the world of education, namely the design of e-learning learning media as a support for the quality of education. The use of technology by humans is generally used as a tool to facilitate daily life activities where every human activity is closely related to technology. Humans must be able to use technology wisely, both those that have developed and those that will be developed in the future. E-learning is currently used as an alternative learning media besides face-to-face learning. This is because e-learning allows students to follow the learning process wherever and whenever they are. Besides that, e-learning is an alternative during the current pandemic in helping the process run. fixed learning

Currently, the learning system used in Digital Simulation subjects at SMK Nusantara 1 Ciputat is still conventional and has not used e-learning, thus causing several obstacles in the field, especially when the world faces the Covid 19 outbreak. The teaching materials used are still in the form of power point slides. Power point slides made by the teacher and delivered to students through Google Classroom or Whatsapp groups in each meeting. The material obtained by students is not complete because it is only limited to power points, exercises or daily quizzes are included in the power point. Students are very dependent on the teacher to discuss the main points of material in each meeting. Another thing that was found in the field was that the learning methods used at SMK Nusantara 1 Ciputat were still focused on the teacher. Teaching still uses a lecture model, where students will record the learning material that has been delivered. Sometimes questions are given that will be answered together. Students do not get many opportunities to ask questions or understand Digital Simulation material either inside or outside of face-to-face learning time.

Currently, the Covid 19 outbreak is still not 100% over. For about two years, schools have not carried out the learning process offline, and only online. However, the online learning process is considered less effective and causes problems for teachers, students and parents. Most complaints come from parents of students. The problem that is often complained about is none other than learning facilities for online learning processes such as cellphones, internet quotas and constraints on network connections that are difficult to reach. Although the government has provided assistance in the form of education quotas to students, it does not facilitate the online learning process. In addition, the tasks given by teachers during online learning are considered difficult for both parents and students themselves. This condition is certainly quite difficult for students in understanding the learning material or doing the assignments given. Seeing the less conducive learning conditions and the spread of covid 19 which has been reduced and also the issuance of a policy from the government that allows limited face-to-face learning (PTMT) SMK Nusantara 1 Ciputat decided to carry out the learning process offline with a capacity of 50% of students in one room. Although only 50% of the students were present, the learning process continued smoothly. The learning process lasts shorter than normal hours because it is still in the pandemic period. In class learning, no other teacher is allowed other than the class teacher.

During the current pandemic, teachers are required to hone their creativity in teaching students so that the learning process does not run monotonously and is also easily understood by students, because it cannot be denied that teachers are currently required to have a high sense of creativity to help students in learning more efficiently and comfortably without having to force and make students feel that learning is very boring.

By designing e-learning as a learning media with the hope of motivating and improving the learning success of students. Moreover, the learning process does not always take place from teacher to student, but can be done by fellow students themselves. The learning process is an effort to balance the activities of teachers and students. However, during the current pandemic, face-to-face learning cannot be implemented optimally. With this problem, a teaching method that is currently developing is e-learning. Through this research entitled "Designing Moodle Applications as Digital Simulation Learning Media at SMK Nusantara 1 Ciputat" it is hoped that it can overcome the problems of the teaching and learning process during the pandemic. Besides that, e-learning is also a learning media that includes many things such as providing material, quizzes, exams and others, so that the entire learning process becomes more effective and efficient.

#### THEORETICAL REVIEW

#### a. E-learning

According to Eka Septiani (2018) E-learning is taken from the words 'electronic' and 'learning' so that it can be interpreted as learning done with electronic aids, such as computers. E-learning is a system used as a medium where learning takes place without face-to-face meetings between teachers and students.

#### b. Learn

According to Arsyad in Rizqi Ilyasa Aghni (2018) states that learning is a series of processes that include many components, one of which is the interaction of a person with the surrounding environment. The success of a learning process is marked by changes in the behavior of students due to an increase in knowledge, skills and attitudes. One of the formalized learning processes is the education process at school.

#### c. Media

According to Sardiman in Hamdi, R. Eka, and Sittati (2020) revealed that, Media is one of the tools used to convey messages from senders to recipients, and can stimulate students' thoughts, feelings, attention, interest, and interest in learning.

## d. Learning

According to Pane & Dasopang in Carol and Durinta (2020) Learning is the process of coordinating and organizing the environment around students to encourage them to participate and carry out the learning process.

## e. Learning Media

Learning media is everything that is physical and technical in the learning process that helps teachers communicate learning content to students in order to achieve learning objectives that have been determined by Steffi Adam and Muhammad Taufik Syastra in Ahmad Zaki, and Diyan Yusri (2020).

f. Moodle

According to Numiek (2013) Moodle is a software package designed for web-based online learning activities. Moodle is freely available and used as an open source product.

g. XAMPP

According to Pratama, I Putu Agus Eka in Daniel, Maman, and Jaka (2020) said that XAMPP is an instant web server application (available) for Linux and Windows operating systems.

## **RELEVANT RESEARCH**

- 1. Research by Hamdi, R. Eka, Sittati (2020), The results showed that the assessment by media experts received a score of 78.4% which was included in the appropriate category and the material expert assessment with a score of 81.54% was included in the very feasible category. From these feasibility results it can be concluded that the e-learning material developed is suitable for use as a variety of learning media for Research Methodology courses.
- 2. Research by Nathasa and Elita (2017), The results showed the percentage of feasibility of this learning media was 79.5%. Based on the eligibility criteria, this Moodle-based elearning media is considered feasible for use in the learning process.
- 3. Research by Seprida Hanum (2015), the results showed that through the application of elearning students believe that e-learning is something new so that students are always active in the learning process.

### FRAMEWORK OF THOUGHT

In this research, the focus of research is designing Moodle applications as a learning medium for Digital Simulation. Learning is still conventional not yet using e-learning, thus causing several obstacles in the field. In discussing topics in each meeting, students are more dependent on the teacher. Another thing to note in this case is that the teaching method at SMK Nusantara 1 Ciputat is still teacher-oriented. The teaching process still uses the lecture method, where students sit and record the learning material delivered by the teacher.

In order to create active and interesting learning, teachers must use a different learning model than before. Seeing this problem, efforts are needed to apply a special model in learning Digital Simulation. Based on the existing problems, researchers chose to design the Moodle application as a learning medium in order to foster active students towards Digital Simulation learning. The picture of the thinking framework in this study is as follows.

The digital simulation learning process is still conventional, not using *e-learning* 

Moodle-based Learning Media Design

Learning becomes more interesting and fosters active learners

https://jurnal.umj.ac.id/index.php/ISJR/ - May 2023

## Discussion

The development model used in this research is the ADDIE model. This model has five development stages, namely, analysis, design, development, implementation, and evaluation. The following are the results of the development of Moodle applications as digital simulation learning media.

### 1. Analysis

Identify problems, then identify products that meet the objectives, and think of products to develop.

## 2. Design

At this stage the design of the product design to be developed is as follows:

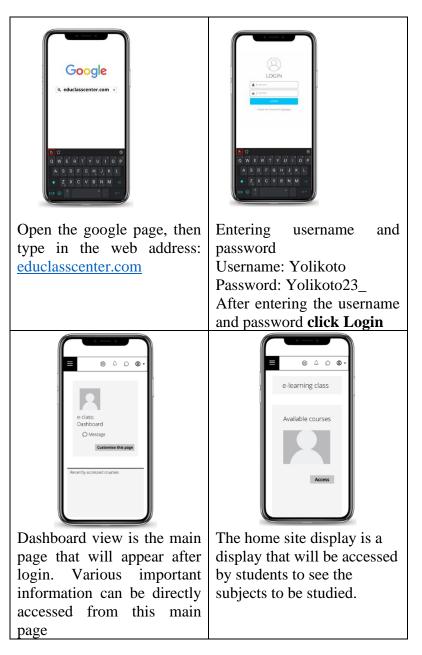

| E                                                    | Bertander     Constanting     Constanting |
|------------------------------------------------------|----------------------------------------------------------------------------------------------------|
| The Lesson view contains                             | Exit e-learning<br>* Look for the username in                                                                                                    |
| types or agendas of learning activities that contain | the top right corner,                                                                                                    |
| material, practice questions,                        | * Click the username                                                                                                    |
| and various forms of                                 | Then look for the exit /                                                                                                    |
| quizzes.                                             | <i>logout</i> text                                                                                                    |
|                                                      |                                                                                                    |

Figure 2. Storyboard

## 3. Development

This stage is the process of realizing what has been designed. To make this e-learning design, we need to prepare several applications, namely:

## a. Application Installation

## 1) XAMPP

XAMPP functions as software that can make a computer into a localhost. This application can be downloaded at the link below: <u>https://www.apachefriends.org/download.html</u> after that install the XAMPP application.

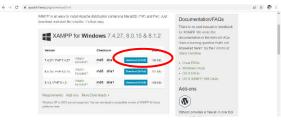

Figure 3. XAMPP installation

### 2) Moodle

Moodle can be downloaded at the link below: https://download.moodle.org/releases/latest/

| Version                                             | Information                                                                                                    | .tgz            | .zip            |
|-----------------------------------------------------|----------------------------------------------------------------------------------------------------|-----------------|-----------------|
| Moodle 3.11.5+<br>MOODLE_311_STABLE<br>Built Weekly | This package is built every week with new fixes produced by our stable<br>development process. It contains a number of fixes made since the 3.11.5<br>release and is usually a better choice for production than the actual 3.11.5<br>package below. | Download<br>tgz | Download<br>zip |
| 17 hours 36 mins ago                                | pacaage below.                                                                                                    | 57.8MB          | 75MB            |
|                                                     | <ul> <li>Recent changes log</li> </ul>                                                                                                    | 1307 today      | 1464 today      |
|                                                     | Upgrafing notes     Requires PH 7.3, MariaDB 10.2.29 or MySQL 5.7 or Postgres 9.6 or MSSQL 2017 or Oracle 11.2     Language packs                                                                                                    | (md5) [sha256]  | (md5) (sha256)  |
| Moodle 3.11.5<br>MOODLE_3115                        | This is the latest official update of Moodle 3.11.                                                                                                    | Download<br>tgz | Download<br>zip |
|                                                     | Release notes     Fixed issues                                                                                                    |                 |                 |
| 17 Jan 2022<br>34 days 20 hours ago                 | Hixed issues     Upgrading notes                                                                                                    | 57.9MB          | 75MB            |
| 54 Gays 20 Hours ago                                | <ul> <li>Opgrading notes</li> <li>Requires: PHP 7.3. MariaDB 10.2.29 or MvSOL 5.7 or Postgres 9.6 or MSSOL</li> </ul>                                                                                                    | 277 today       | 261 today       |
|                                                     | <ul> <li>anguage packs</li> </ul>                                                                                                    | [md5] [sha256]  | [md5] [sha256]  |

Figure 4. Moodle installation

https://jurnal.umj.ac.id/index.php/ISJR/ - May 2023

#### 3) Moodle Theme (Moove)

This application serves to replace the theme on Moodle, where this application can be downloaded at the link below:

https://moodle.org/plugins/thememoove

| Moove                                                                                                    | Release 3.11.05<br>Moodle 3.11 |
|----------------------------------------------------------------------------------------------------|--------------------------------|
| Themes ::: theme_moove                                                                                                    |                                |
| Maintained by 👩 CONECTI.ME LTDA                                                                                                    | Download                       |
| Moove it's a modern theme, simple and focused on the main content. You can minimize both side columns to enjoy the maximum of space in your environment. If you like it, please show some love by clicking "favourite" ( $\bullet$ ) below! | code preshecias                |

Figure 5. Moodle Theme Installation

### **b. Moodle Installation**

 a) Make sure the XAMPP application has been successfully installed on our PC / Laptop. Then extract the downloaded Moodle zip file and move it to the local disk C: \xampp\htdocs to the "htdocs" folder. Here we name the moodle folder "e-learning".

| xampp        | Name           | ate modified        | Type              | Size  |
|--------------|----------------|---------------------|-------------------|-------|
| anonymous    | dashooaro      | 2/ 19/2022 4/03 PIM | File folder       |       |
| apache       | -learning      | 2/19/2022 12:11 AM  | File folder       |       |
| cgi-bin      | img            | 2/12/2022 4022 P1VI | Fue toiger        |       |
| contrib      | webalizer      | 2/19/2022 4:02 PM   | File folder       |       |
| FileZillaFTP | xampp          | 2/19/2022 4:03 PM   | File folder       |       |
| htdocs       | C applications | 8/27/2019 9:02 PM   | Microsoft Edge H  | 4 KB  |
|              | a) bitnami     | 8/27/2019 9:02 PM   | Cascading Style S | 1 KB  |
| img          | E favicon      | 7/16/2015 10:32 PM  | lcon              | 31 KB |
| install      | index.php      | 7/16/2015 10:32 PM  | PHP File          | 1 KB  |

### Figure 6. Extract Moodle Zip File

b) Open the XAMPP Control Panel application and click Start on Apache and MySQL until their status changes to running.

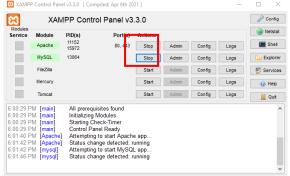

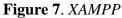

c) Then, open moodle by typing "http://localhost/moodle" in the address on google chrome. Then the language options will appear, we can just let it use English, after that click Next.

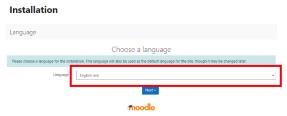

Figure 8. Selecting a Language

d) Next, the "Confirm Path" will appear, then we fill in the 3 columns on this page, namely the Web Address, Moodle Directory, and Data Directory columns.

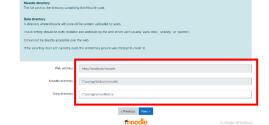

### Figure 9. Confirm Path

e) Then select the "choose database driver" type, namely MariaDB (narrative/mariadb) then click next.

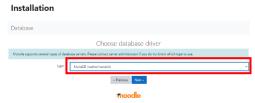

Figure 10. Database type

f) Next, the "database settings" menu will appear, in this menu there are 6 forms that can be filled in, but we only need to fill in the Database User form with "root" (without quotes) and the database name is "moodledb".

| ivana uasis uala, nama penyyuna, uar                                | хана затып амалап ылыпыу тары чиза, атканат калат амалап орокинан.                                             |
|---------------------------------------------------------------------|----------------------------------------------------------------------------------------------------|
| Nama basis data hanya boleh berisi ka                               | rakter alfanumerik, dolar (\$) dan garis bawah (_).                                                            |
| Jika basis data saat ini tidak ada, dan p<br>pengaturan yang benar. | engguna yang Anda gunakan tentukan memiliki izin. Moodle akan berusaha membuat basis data baru dengan izin dan |
| Penggerak ini tidak kompatibel dengar                               | s mesin MyISAM lama.                                                                                           |
| Hos basis data                                                      | localhost                                                                                                    |
| Nama basis data                                                     | moodledb                                                                                                    |
| Pengguna basis dat                                                  | 1001                                                                                                    |
| Kata sandi basis data                                               |                                                                                                    |
| Prefiks tabel                                                       | md.,                                                                                                    |
| Porta basis data                                                    |                                                                                                    |
|                                                                     | Sebelumnya     Selanjutnya      Activate Windows     Go to Settlog to activate                                 |

Figure 11. Database Setting

g) After that, the "Server Check" page will appear, here several warning statuses will be displayed, namely a red check status which means that it must or must be repaired, a yellow check status which means that it can be left without being repaired, and a green ok status which means there are no problems.

| max_input_vars                | 0 if this test fails, it indicates a           | i potential problem<br>ecommended to be at least 5000.                                                                                                  |        | Check |
|-------------------------------|------------------------------------------------|----------------------------------------------------------------------------------------------------|--------|-------|
| site not nttps                | It has been detected that your :               | potential proceen<br>lite is not secured using HTTPS. It is strongly recommended to migrate your site to HTTPS for<br>d integration with other systems. |        | Check |
| Information<br>site not https | Report<br>O if this test fails, it indicates a |                                                                                                    | Plugin | Statu |
| Other ch                      |                                                |                                                                                                    |        |       |
| php_setting                   | file_uploads                                   | recommended setting detected                                                                                                    |        | OK    |
| php_setting                   | memory_limit                                   | recommended setting detected                                                                                                    |        | OK    |
| php_extension                 | fileinfo                                       | must be installed and enabled                                                                                                    |        | OK    |
| php_extension                 | hash                                           | 0 must be installed and enabled                                                                                                    |        | OK    |
| php_extension                 | json                                           | 0 must be installed and enabled                                                                                                    |        | OK    |
| php_extension                 | xmireader                                      | must be installed and enabled                                                                                                    |        | OK    |
| php_extension                 | xml                                            | must be installed and enabled                                                                                                    |        | OK    |
| php_extension                 | dom                                            | must be installed and enabled                                                                                                    |        | OK    |
| php_extension                 | pcre                                           | 0 must be installed and enabled                                                                                                    |        | OK    |
|                               |                                                | must be installed and enabled                                                                                                    |        | OK.   |

Figure 12. Server Check

h) Then after that make sure all installations are successful and after that click "continue".

| tinymce_wrap      |        |
|-------------------|--------|
| Success           |        |
|                   |        |
| logstore_database |        |
| Success           |        |
|                   |        |
| logstore_legacy   |        |
| Success           |        |
|                   |        |
| logstore_standard |        |
| Success           |        |
|                   |        |
| - Co              | ntinue |

#### Figure 13. Successful installation

i) Then set up your account and update your profile, then click next. Username:admin password: Adminmoodle\_123 for admin login

| ¥ | General                         |   |                                                                                                    |
|---|---------------------------------|---|----------------------------------------------------------------------------------------------------|
|   | Usemame                         | 0 | admin                                                                                                    |
|   | Choose an authentication method | 0 | Manual accounts                                                                                                    |
|   | New password 0                  | 0 | The parasoned must have at least 8 d-duratem, at least 1 digits), at least 1 lower case letter(s), at least 1 upper case letter(s), at least 1 upper due letter(s), at least 1 upper due lette |
|   | First name                      | 0 | Admin                                                                                                    |
|   | Sumame                          | 0 | moodle                                                                                                    |
|   | Email address                   | 0 | yoliprastikakoto@gmail.com                                                                                                    |
|   | Email display                   | 0 | Allow everyone to see my email address \$                                                                                                    |
|   | City/town                       |   | Jakarta                                                                                                    |
|   | Select a country                |   | Indonesia =                                                                                                    |
|   | Timezone                        |   | Asia/Jakarta 🗣                                                                                                    |
|   | Description                     | 0 |                                                                                                    |
|   |                                 |   |                                                                                                    |
|   |                                 |   |                                                                                                    |
|   |                                 |   | HTML format                                                                                                    |

Figure 14: Account Setup

j) Display of the installed e-learning dashboard.

| ← → C (1) koahust/nood                                                                                  | h(my)                                                                                                    | N Q 2 2 9                                                                                                    |
|----------------------------------------------------------------------------------------------------|----------------------------------------------------------------------------------------------------|----------------------------------------------------------------------------------------------------|
| E Moodle failure halon                                                                                  | nie (5.5) *                                                                                               | a 🍙 Administratio 🏳 🍷                                                                                                    |
| Deuber     Erzada situs                                                                                 |                                                                                                    | Socialian halamon ini                                                                                                    |
| <ul> <li>■ Kalandar</li> <li>Di Berlengebadi</li> <li>✓ Barik kartan</li> <li>✓ Barik kartan</li> </ul> | Kursut yang ban-banu in diasas                                                                            | Lininuse           0 -         IL +                                                                                                    |
|                                                                                                    | Garbane logist<br>T Second and allow desire project<br>Second and allow desire project<br>Total and house | File for for print<br>File for for print<br>168 als in transit<br>Weight Index for for print<br>1990 (Section 2016)<br>1990 (Section 2016)<br>1990 |

Figure 15. Dashboard view

#### 4. Implementation

Implementing the Moodle application that has been developed by researchers as a learning media that aims to obtain its advantages and disadvantages, which are as follows:

a. First step, please open the browser that you have. Make sure the internet connection is always connected, then access the moodle web as shown below: educlasscenter.com

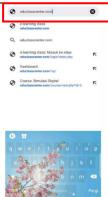

Figure 16. Browser page

b. Step two, enter your username and password and click login. Username: Yolikoto Password: Moodle\_123

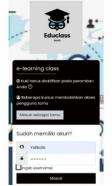

## Figure 17. Login Page

c. Step three, After successfully logging in, the change password page will appear, please change the password as you wish, then save changes.

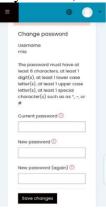

## Figure 18. Change Password page

d. Step four, When you have successfully logged in, then click "site home" to access the subjects to be studied.

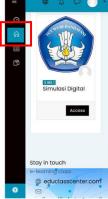

## Figure 19. Site Home view

e. The fifth step, the digital simulation subject will appear which contains assignments, materials, or quizzes totaling 10 questions. Then you can click on the quiz to be studied.

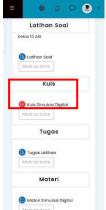

## Figure 20. Subject Display

f. Step six, After clicking, a display will appear as shown below. Do the quiz properly and correctly, in the quiz there are 10 questions with a duration of 20 minutes that have been listed on the screen.

| Simula                          | si Digital                    |
|---------------------------------|-------------------------------|
| Dashboar                        | d My courses                  |
| simdig                          | Kuls                          |
| Kuis Simul                      | lasi Digital                  |
|                                 |                               |
|                                 | Time left 0:19:48             |
| Question 1                      |                               |
| Not yet answer<br>Marked out of |                               |
| P Rag questo                    |                               |
|                                 | apiikasi yang                 |
| digunakar                       | n untuk<br>an anaka tabel dan |
| grafik dise                     |                               |
|                                 | -word                         |
| O a. Ms                         |                               |

### Figure 21: Quiz view

g. Step seven, after the quiz is completed, you can immediately see the score you have obtained.

| Ketentuan          | pengerjaan ki                                                       | ais                  |   |
|--------------------|---------------------------------------------------------------------|----------------------|---|
| Tin                | ne limit: 20 mil                                                    | ns                   |   |
| Grading r          | nethod: Highe                                                       | ist grade            |   |
| Summar<br>attempt: | y of your p<br>s                                                    | revious              |   |
| Attempt            | State                                                               | Grade<br>/<br>100.00 | R |
| 1                  | Finished<br>Submitted<br>Friday, 2<br>September<br>2022, 4:13<br>AM | 90.00                | B |
| High<br>90.0       | est grade:<br>0 / 100.00.                                           |                      |   |

Figure 22. Quiz Score Display

h. Step eight, After you feel there are no more tasks to be done then you can immediately log out / exit the e-learning page located on the top left.

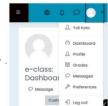

### Figure 23: Logout page

#### 5. Evaluation

This stage is the final stage of ADDIE development. At this stage, the need for revision is determined based on the results of expert evaluations and testers conducted. So that we can determine whether the learning media products produced have succeeded as we originally hoped. Then proceed with quantitative test data analysis. Quantitative data is obtained in the form of numbers from respondents' assessments.

## CONCLUSION AND CLOSING

#### a. Summary

Give The development model used in making Moodle as a learning media is the ADDIE model. And the application used is XAMPP. The ADDIE model has five stages, including: a. Analysis, a stage where thinking about the products needed in the completeness of the data that will be developed for the implementation of e-learning using Moodle in class X SMK Nusantara 1 Ciputat.

b. Design, at this stage the researcher designs the product that will be developed later.

c. Development, this stage is the process of realizing what has been designed by researchers.

d. Implementation, implementing the Moodle application that has been developed by researchers in class X AKL SMK Nusantara 1 Ciputat.

e. Evaluation, aims to see the validity of the product that has been developed. Based on the results of the research, the students' practicality test obtained an average score of 92.8% or very practical.

#### b. Cover

The author would like to thank those who have supported this research so that it can run as it should, and the author would like to thank the Principal and Teachers of SMK Nusantara 1 Ciputat who have accepted the author to conduct research.

#### REFERENCES

- Aghni, R. I. (2018). "Fungsi Dan Jenis Media Pembelajaran Dalam Pembelajaran Akuntansi." Jurnal Pendidikan Akuntansi Indonesia, 98-107.
- Agustina, M. (2013). "Pemanfaatan E-Learning Sebagai Media Pembelajaran." Seminar Nasional Aplikasi Teknologi Informasi, 8-12.
- Bakhri, S. (2021). "Persepsi Mahasiswa Terhadap Kualitas Sistem, Kualitas Informasi, Dan Kualitas Layanan Elearning UIN Walisongo (Studi Kasus Mata Kuliah Manajemen Sistem Informasi)." *Walisongo Journal Of Information Technology*, 49-58.

Hanafy, M. S. (2014). "Konsep Belajar Dan Pembelajaran." Lentera Pendidikan, 66-79.

- Hanum, N. S. (2013). "Keefektifan *E-Learning* Sebagai Media Pembelajaran (Studi Evaluasi Model Pembelajaran *E-Learning* Smk Telkom Sandhy Putra Purwokerto)." *Jurnal Pendidikan Vokasi*, 90-102.
- Harahap, S. H. (2015). "Pemanfaatan *E-Learning* Berbasis Lcms *Moodle* Sebagai." *Jurnal Riset Akuntansi Dan Bisnis*, 86-99.

Proceeding of International Seminar and Joint Research Universitas Muhammadiyah Jakarta - 2023

- Hidayanto, D. R., Rahman, E. F., & Kusnendar, J. (2017). "The Application Of ADDIE Model In Developing Adventure Game-Based Multimedia Learning To Improve Students' Understanding Of Basic Programming." International Conference On Science In Information Technology (Icsitech), 307-312.
- Irhamn, S. A. (2017). "Dampak Pengembangan Pariwisata Terhadap Perekonomian Masyarakat Sekitar Objek Wisata Di Dieng Kabupaten Wonosobo." *Economics Development Analysis Journal*, 320-328.
- Irianti, N. P., & Selvia Wijaya, M. E. (2017). "Pengembanganmediapembelajarane-learning." Jurnal Ilmiah Pendidikan Matematika, 122-130.
- Khoir, H. M., Murtinugraha, R. E., & Musalamah, S. (2020). "Pengembangan Media Pembelajaran *E-Learning* Berbasis *Moodle* Pada Mata Kuliah Metodologi Penelitian." *Jurnal Pendidikan Teknik Sipil (Jpensil)*, 54-60.
- Miftah, M. (2013). "Fungsi, Dan Peran Media Pembelajaran Sebagai Upaya Peningkatan Kemampuan Belajar Siswa." Jurnal Kwangsan, 95-105.
- Natasia, C., & Puspasari, D. (2020). "Pemanfaatan Media *E-Learning* Moodle Untuk Menunjang Pembelajaran Mahasiswa Di Fakultas Manajemen Dan Bisnis Universitas Ciputra." *Jurnal Pendidikan Administrasi Perkantoran (JPAP)*, 169-179.
- Rejeki, Adnan, M. F., & Siregar, P. S. (2020). "Pemanfaatan Media Pembelajaran Pada Pembelajaran Tematik Terpadu Di Sekolah Dasar." *Jurnal Basicedu*, 337-343.
- Sajiatmojo, A. (2021). "Penggunaan *E-Learning* Pada Proses Pembelajaran Daring." Jurnal Inovasi Keguruan Dan Ilmu Pendidikan, 229-235.
- Septiani, E. (2018). "Pemanfaatan *E-Learning* Dalam Pembelajaran." *Prosiding Pekan Seminar Nasional (Pesona)*, 92-98.
- Siswosuharjo, P., Khaerudin, M., & Efendi, Y. (2021). "Pengembangan Media Pembelajaran Interaktif Pada Mata." *Jurnal Paedagogie*, 44-52.
- Suryani, N. (2016). "Pengembangan Media Pembelajaran Sejarah Berbasis It." Sejarah Dan Budaya, 186-196.
- TJ Sitinjak,, D. D., Maman, & Suwita, J. (2020). "Analisa Dan Perancangan Sistem Informasi Administrasi Kursus Bahasa Inggris Pada." *Jurnal Ipsikom*, 1-19.
- Veri, J., Sefriani, R., & Aulia, L. (2019). "Pengembangan Mobile Learning Berbasis Client Server Pada Mata Pelajaran Simulasi Digital." Jurnal Komtekinfo, 61-71.

Zaki, A., & Yusri, D. (2020). "Penggunaan Media Pembelajaran Untuk Meningkatkan Prestasi Belajar Siswa Pada Pelajaran